## How to Activate your Class Team

1. On the left column click on "Teams". Then click the class team you would like to activate.

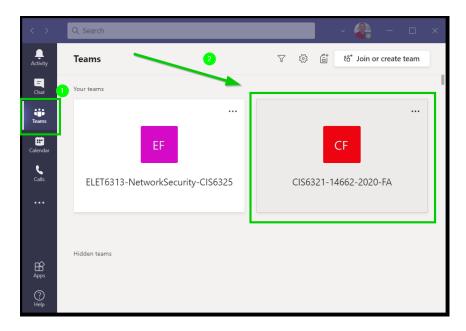

2. Once you are satisfied with your team, click "Activate" at the top to allow students access to the Team.

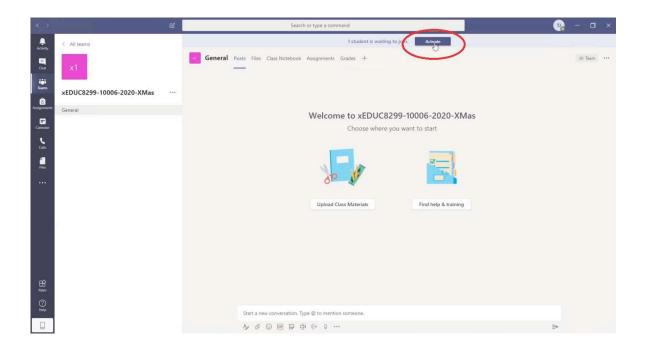

## 3. Click "Activate" one more time

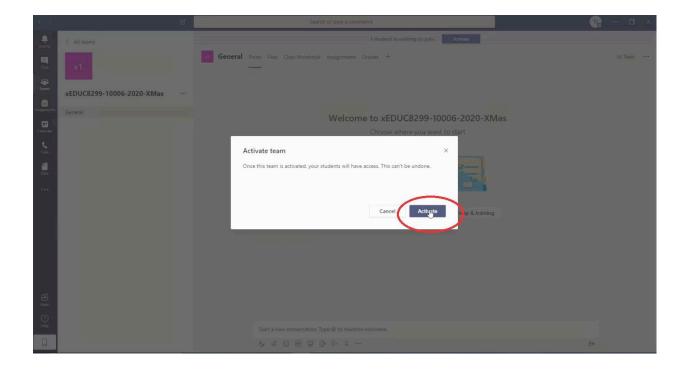